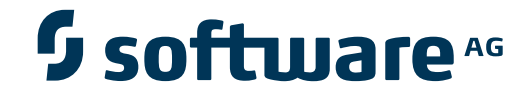

### **Adabas Transaction Manager**

**ET Data Management**

Version 8.2.2

March 2012

# Adabas Transaction Manager

This document applies to Adabas Transaction Manager Version 8.2.2.

Specifications contained herein are subject to change and these changes will be reported in subsequent release notes or new editions.

Copyright © 2012 Software AG, Darmstadt, Germany and/or Software AG USA, Inc., Reston, VA, United States of America, and/or their licensors.

Detailed information on trademarks and patents owned by Software AG and/or its subsidiaries is located at http://documentation.softwareag.com/legal/.

Use of this software is subject to adherence to Software AG's licensing conditions and terms. These terms are part of the product documentation, located at http://documentation.softwareag.com/legal/ and/or in the root installation directory of the licensed product(s).

This software may include portions of third-party products. Forthird-party copyright notices and license terms, please referto "License Texts, Copyright Notices and Disclaimers of Third-Party Products". This document is part of the product documentation, located at http://documentation.softwareag.com/legal/ and/or in the root installation directory of the licensed product(s).

#### **Document ID: ATM-ETDATA-822-20120329**

### **Table of Contents**

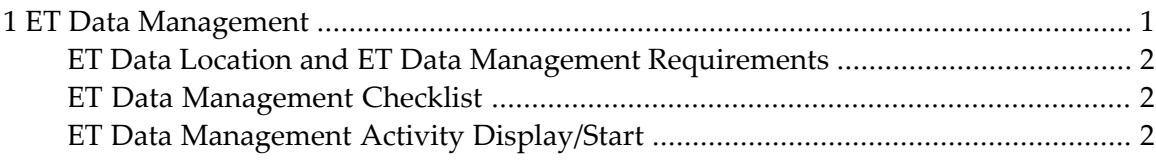

## <span id="page-4-0"></span>**1 ET Data Management**

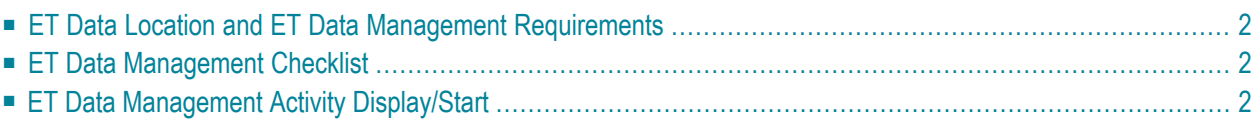

<span id="page-5-0"></span>This section describes how to manage ET data in the TM's recovery file.

#### **ET Data Location and ET Data Management Requirements**

When Adabas Transaction Manager is in use, the location of ET datadata is determined by the client runtime control ET data storage location and the TM control ET data storage location:

If ET data storage location is configured for "TM", it may be necessary to migrate existing  $E\text{T}$  data from application databases into the TM's recovery file, according to the following considerations:

- $\blacksquare$  If an application that uses ET data is capable of starting from an initial state where no ET data is stored, it can be run without migrating ET data.
- $\blacksquare$  If, on the other hand, the current ET data contents of the application are required whenever the application is executed, the application's current  $E\text{T}$  data must be migrated.
- <span id="page-5-1"></span>**Caution:** Sites newly deploying Adabas Transaction Manager who wish to maintain ET data Œ in the TM recovery file must perform this  $E\text{T}$  data migration before any  $E\text{T}$  data dependant applications are run.

### **ET Data Management Checklist**

The following checklist outlines the required steps in the  $E<sub>T</sub>$  data management procedure:

- 1. Identify the ETIDs whose ET data needs to be migrated.
- 2. Identify the database(s) in which the  $E\bar{E}$  data is currently stored.
- <span id="page-5-2"></span>3. For each database identified in step 2, use Adabas Online System to delete ET data for any ETIDs that were not identified in step 1.
- 4. For each database identified in step 2, start an ET data management activity.

### **ET Data Management Activity Display/Start**

This feature is provided as part of tasks in the System Coordinator network discovery function. Refer to *Display/Start ET Data Management Activity*.